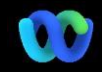

Miksi tämä tapahtuu? Webex Suite Meeting Platform on suunniteltu lopputulos matkallemme kohti Webexsovellusten ja -laitteiden yhdistävää kokouskokemusta. Yksi sovellus yhdellä arkkitehtuurilla tarjoaa parannetun ja optimoidun kokemuksen hybridityöstä.

#### Avainedut:

- Liity nopeaan kokoukseen Webex-sovelluksen natiivikokouskokemuksella
- Aloita, ajoita ja liity täysin varusteltuihin kokouksiin Webex-tiloista
- Kaikki Webextyökuormitukset kokoukset, puhelut, viestit ja taulut toimivat yhdeltä alustalta

Haluatko nähdä nopean yleiskatsauksen siitä, miltä parannettu käyttökokemus näyttää? [Katso tämä!](https://cisco.bravais.com/s/LtrTIgwHER2W5KmeM5Ay)

Näytä kaikki käyttöliittymämuutokset [TÄSSÄ](https://help.webex.com/en-us/article/m61d8eb/Webex-App-%7C-About-the-Webex-Suite-meeting-platform#reference-template_3739eeeb-2f7a-4984-93fd-4cf203de6dec)

## [Tarkista, ovatko kokouksesi](https://help.webex.com/en-us/article/m61d8eb/Webex-App-%7C-About-the-Webex-Suite-meeting-platform#task-template_143a8555-0caf-4e0f-b2b2-4d1420ef17e8)  [käynnissä Webex Suite](https://help.webex.com/en-us/article/m61d8eb/Webex-App-%7C-About-the-Webex-Suite-meeting-platform#task-template_143a8555-0caf-4e0f-b2b2-4d1420ef17e8)  [Meeting Platformissa:](https://help.webex.com/en-us/article/m61d8eb/Webex-App-%7C-About-the-Webex-Suite-meeting-platform#task-template_143a8555-0caf-4e0f-b2b2-4d1420ef17e8)

Napsauta kokouksessa Kokous Tietoja > Turvallisuus. Jos siinä lukee Kokousalusta: Commercial (Webex Suite), Webex-kokouksesi käyttävät Webex Suite -kokousalustaa. Jos et näe tätä, Webexkokouksesi eivät vielä ole käynnissä uudella alustalla!

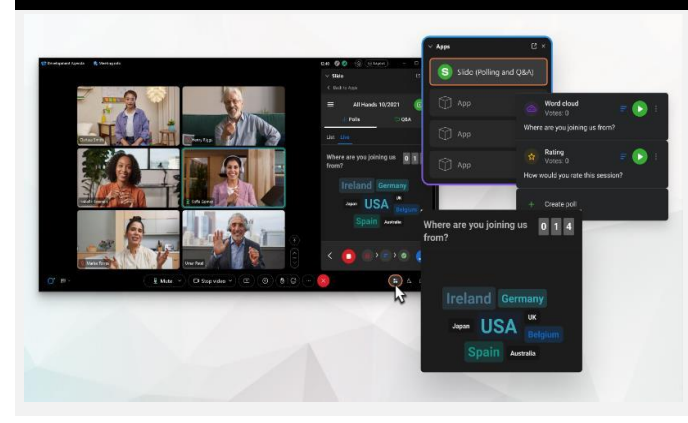

# Tärkeää tietoa Käyttöliittymän muutokset

Äänestys- ja Q&A-sivuillamme on ollut suuri päivitys!

Slido korvaa alkuperäisen Webex-kyselyn ja Q&A. Slido tarjoaa tehokkaita parannuksia vankaine ominaisuuksineen ja reaaliaikaisen näkemyksen yleisön sitoutumisesta. Lisätietoja Slidosta ja lisäeduista löytyy [tässä.](https://help.webex.com/en-us/article/nshu3xu/Polls-in-Slido)

## Missä Menu Bar on?

Valikkopalkin asetukset ovat nyt kontekstikohtaisem *Ääniasetukset, videoasetukset, jakaminen,* ja *Lisää vaihtoehtoja.*

Avaa esimerkiksi ääniasetukset avattavasta

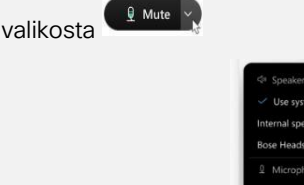

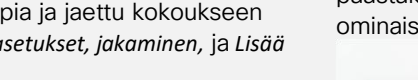

 $\theta$  Mute

Haluatko hallita osallistujiasi?

Siirry kohtaan Lisää vaihtoehtoja kokoussäätimissä päästäksesi kokousvaihtoehtoihin ja ottaaksesi käyttöön uuksia, kuten välilyöntejä ja taulua.

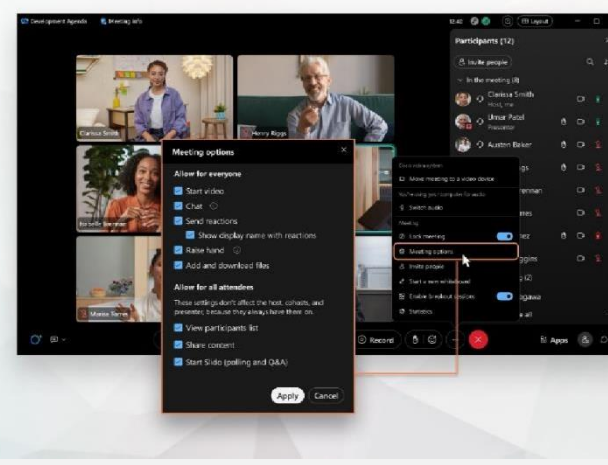

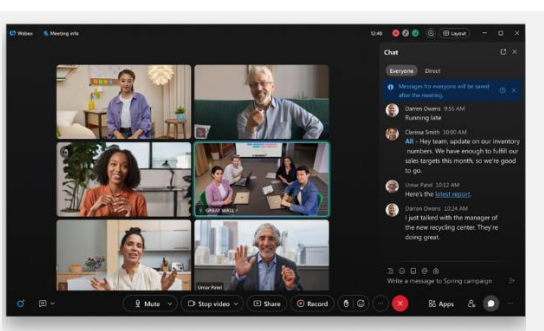

Chatista tuli vain hauskempaa ja kiinnostavampaa.

Chat päivitetään ja heijastaa Webex App -

viestikokemusta. Kokouksen osallistujat voivat osallistua vastaamalla säikeisiin, lisäämällä tiedostoja, käyttämällä merkintöjä, reaktioita tai GIF-tiedostoja.

Tarvitsetko virkistystä? Tarkista [Tämä artikkeli.](https://help.webex.com/en-us/article/grvvwy/Webex-App-%7C-Chat-in-a-meeting-or-breakout-session)

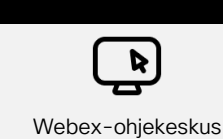

Tarkist[a Tämä artikkeli](https://help.webex.com/en-us/article/m61d8eb/Webex-App-%7C-About-the-Webex-Suite-meeting-platform#reference-template_f7d2230b-bb3f-4d88-b7b5-d012273b4e4c) tarkistaaksesi kaikki Webex Suite Meeting Platformissa kohtaamasi muutokset ja päivitykset.

Resurssit

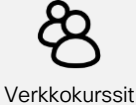

Ilmoittautu[a Webex Akatemia](https://academy.webex.com/pages/48/home) ja opi milloin tahansa omatoimisilla kursseilla ja nopeilla video-opetusohjelmilla kaikesta Webexistä tai rekisteröidy live-tunneille.

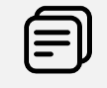

Jatka oppimista!

työpäiväkokemustasi. Opi käyttämään Webexiä puolestasi. Jokainen toimii eri tavalla! Tarkista parhaita [käytäntöjämme ja edistyneitä](https://www.essentials.webex.com/use-the-webex-suite/do-more/best-practices)  [ominaisuuksiamme](https://www.essentials.webex.com/use-the-webex-suite/do-more/best-practices) muokata

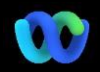

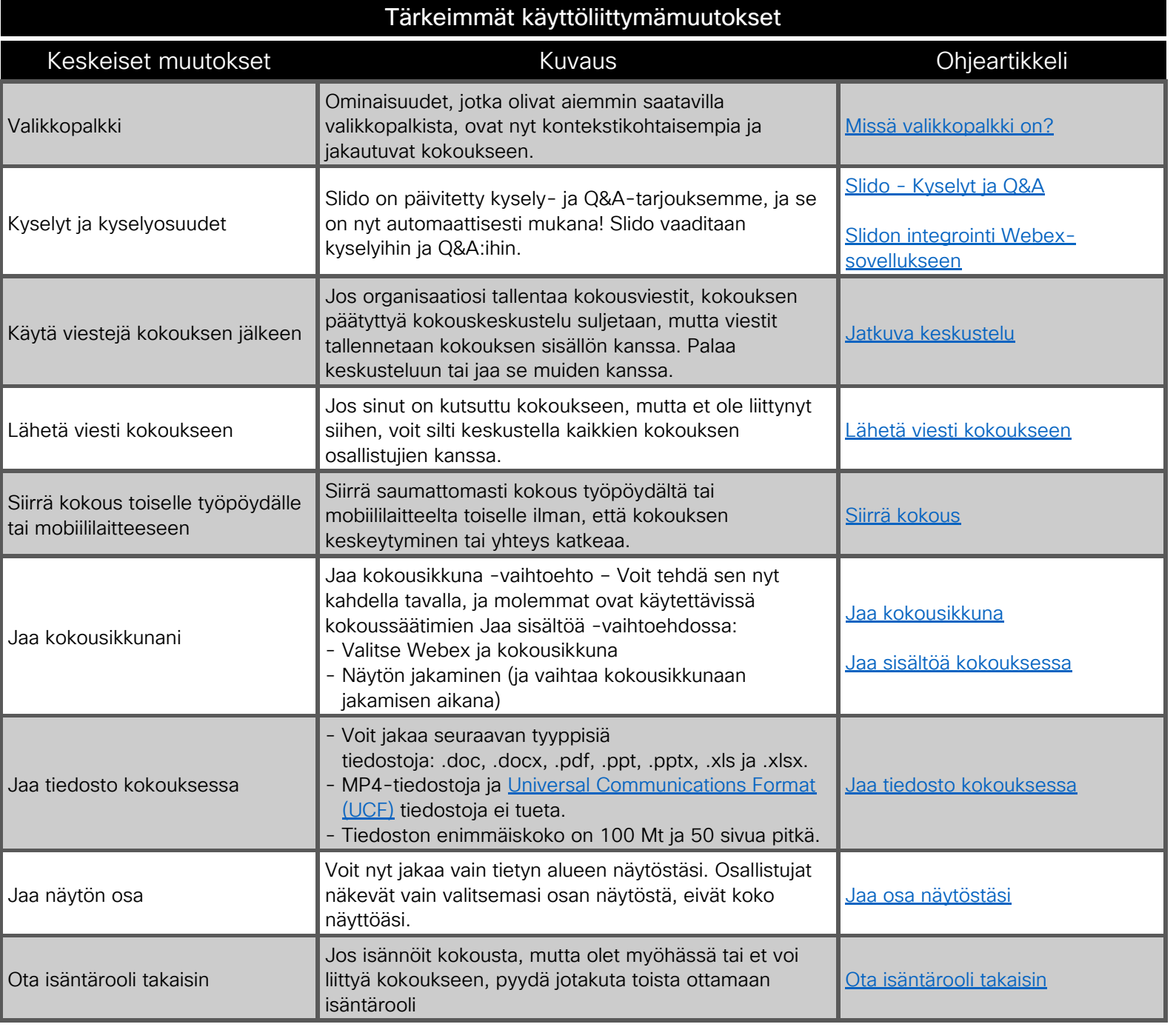

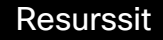

Verkkokurssit

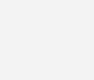

Webex-ohjekeskus

**R** 

Tarkista [Tämä artikkeli](https://help.webex.com/en-us/article/m61d8eb/Webex-App-%7C-About-the-Webex-Suite-meeting-platform#reference-template_f7d2230b-bb3f-4d88-b7b5-d012273b4e4c) tarkistaaksesi kaikki Webex Suite Meeting Platformissa kohtaamasi muutokset ja päivitykset.

Ilmoittautua [Webex Akatemia](https://academy.webex.com/pages/48/home) ja opi milloin tahansa omatoimisilla kursseilla ja nopeilla videoopetusohjelmilla kaikesta Webexistä tai rekisteröidy livetunneille.

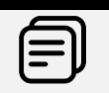

Jatka oppimista!

Opi käyttämään Webexiä puolestasi. Jokainen toimii eri tavalla! Tarkista parhaita [käytäntöjämme ja edistyneitä](https://www.essentials.webex.com/use-the-webex-suite/do-more/best-practices)  [ominaisuuksiamme](https://www.essentials.webex.com/use-the-webex-suite/do-more/best-practices) muokata työpäiväkokemustasi.